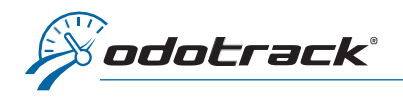

You can change your credit card information in the ODOportal of your account. Here is the procedure to follow.

## **CONNECTION**

From the website [www.odotrack.com,](http://www.odotrack.com/) click on Log In at the top of the page.

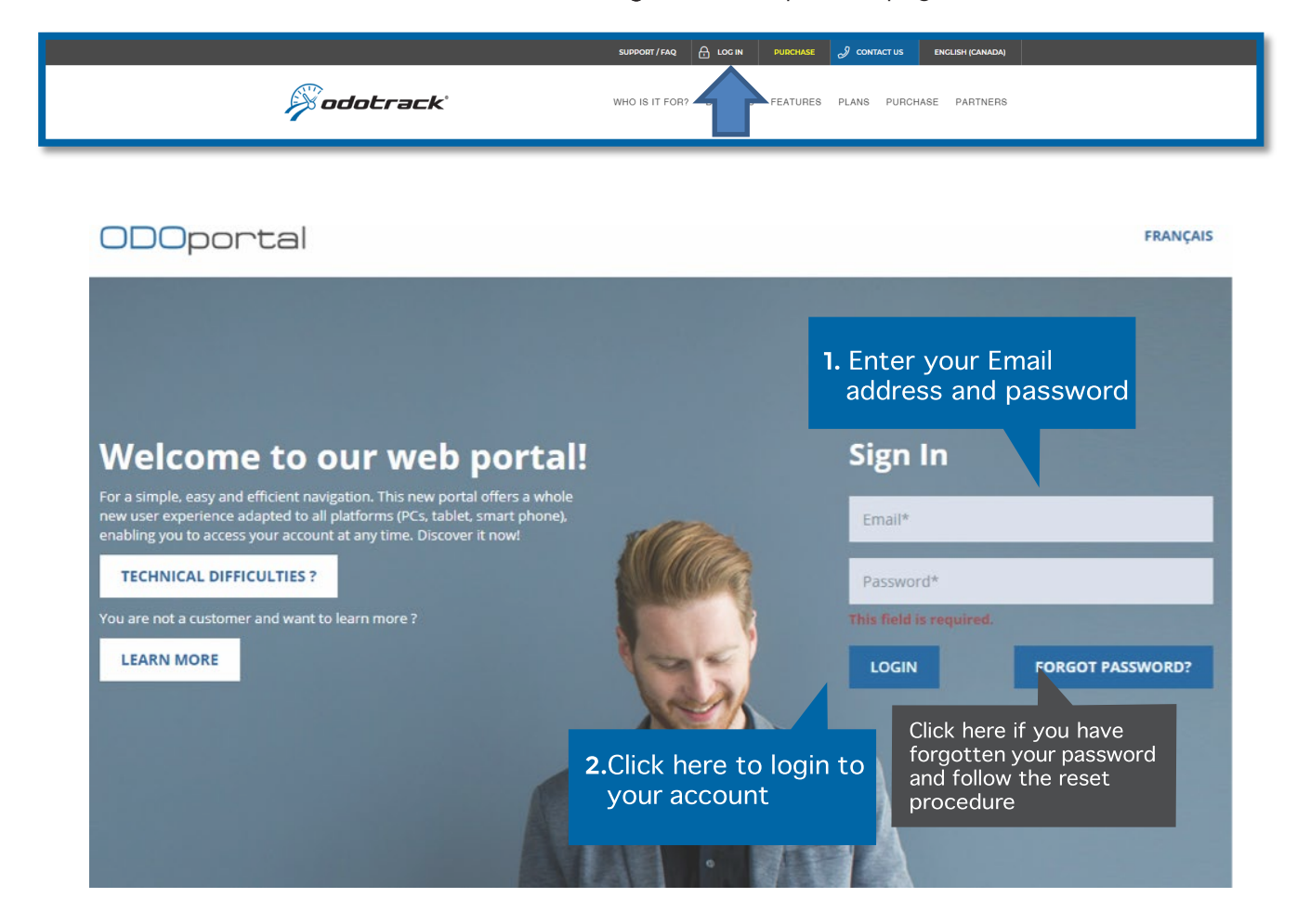

## HOME PAGE OF THE ODOPORTAL OF YOUR ACCCOUNT

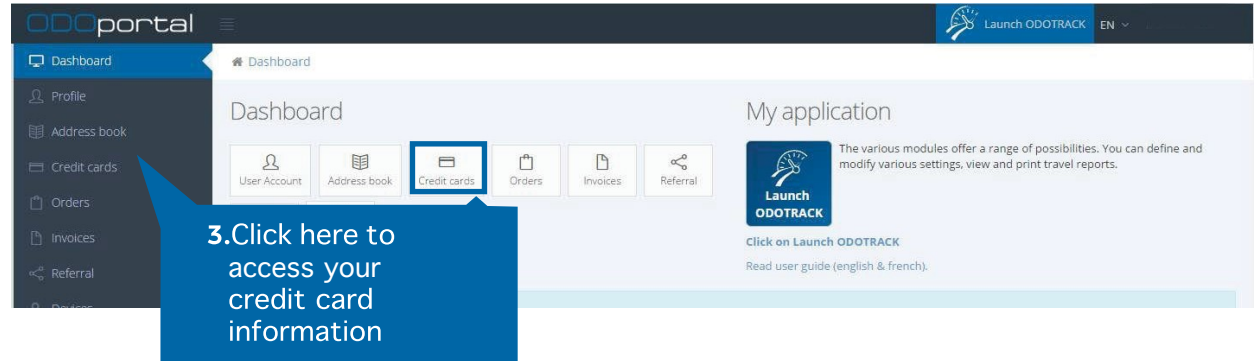

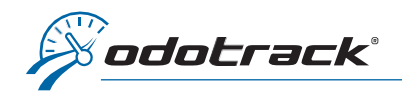

The credit card information entered in the account will display in this section.

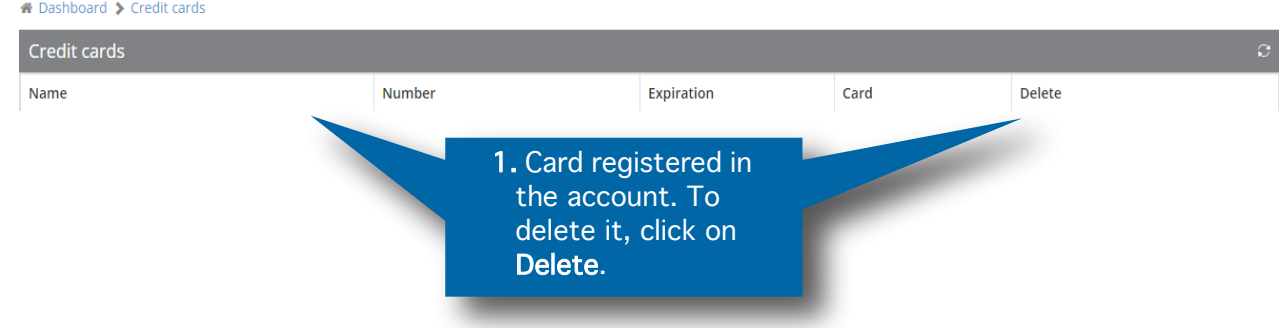

## ADD A NEW CREDIT CARD

To add a new credit card, enter the required information and click on Save.

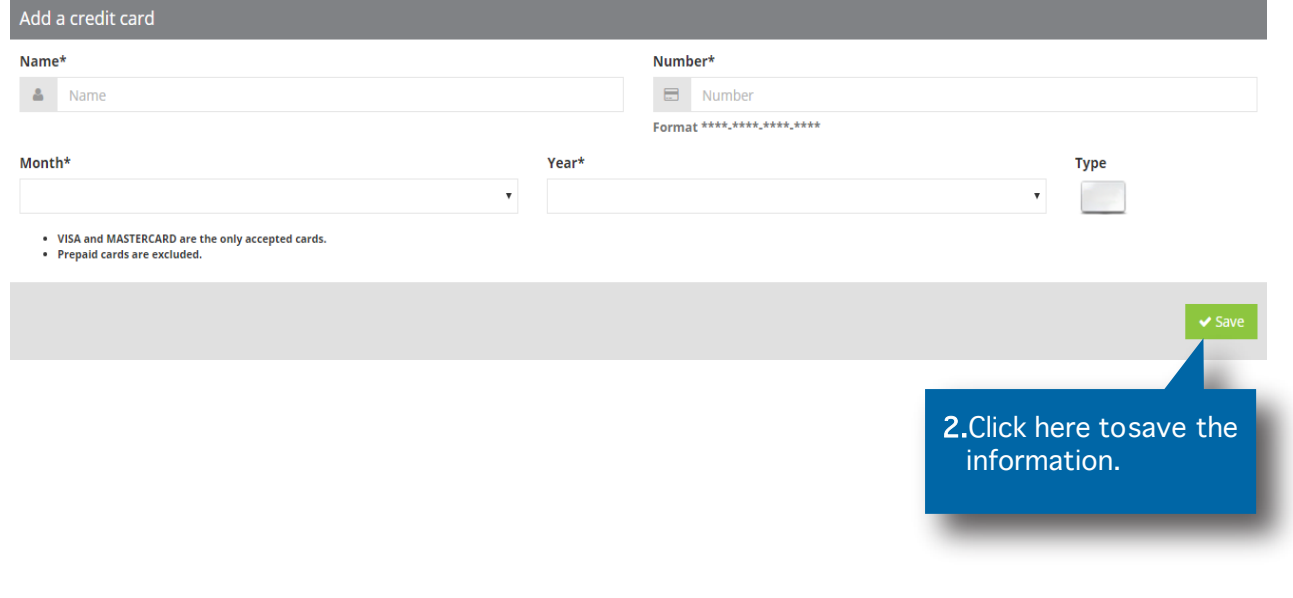

IMPORTANTE NOTE: Please notify us after any change or addition of a credit card as changes must be made to existing orders. For more information or for any other method of payment, contact our accounting department by dialing 514-788-0616.